# **Your UT Health Austin Patient Portal login has changed**

You'll now use **Login with athenahealth** to access your online account. Just click on the purple button on the Patient Portal landing page to get started.

# Log in with **vathena**health

## **Q: What does this mean for me?**

A: You'll be able to log in with these credentials anywhere you see the purple **Log in with athenahealth** button, allowing you to access and manage your online accounts from participating providers' with just one email and password. When you log in with athenahealth, you can be confident that your private health information is protected by the best available digital security technology.

## **Q: What if I already have a Patient Portal account?**

A: The login screen will look a little different, but no new email or password is needed. Just enter your current email and password to activate your athenahealth account. You'll complete a one-time set up, including verifying a recovery phone to better protect your account.

#### **Q: Why am I asked to verify my account?**

A: If it's your first time logging in with athenahealth, you'll be asked to verify your phone number to use as a second authentication factor (the first is your password). Two-factor authentication helps ensure that only you and those you authorize can access the health information connected to your athenahealth account. In this case, setting a recovery phone number makes it easier to prove your identity if you forget your password (and prevents others from accessing your account). Please note you only need to set your recovery phone number the first time you log in with athenahealth; you'll be able to access your account with just your email and password going forward.

#### **Have more questions?**

For additional assistance logging in, registering, or resetting your password, select the **"Help"** link at the bottom of the new login workflow. For questions regarding your care or health information displayed in the Patient Portal, please contact your healthcare provider.

Access this workflow by clicking **"Log in with athenahealth"** on your Patient Portal landing page. Please note the Forgot Password and Help links at the bottom of the workflow.

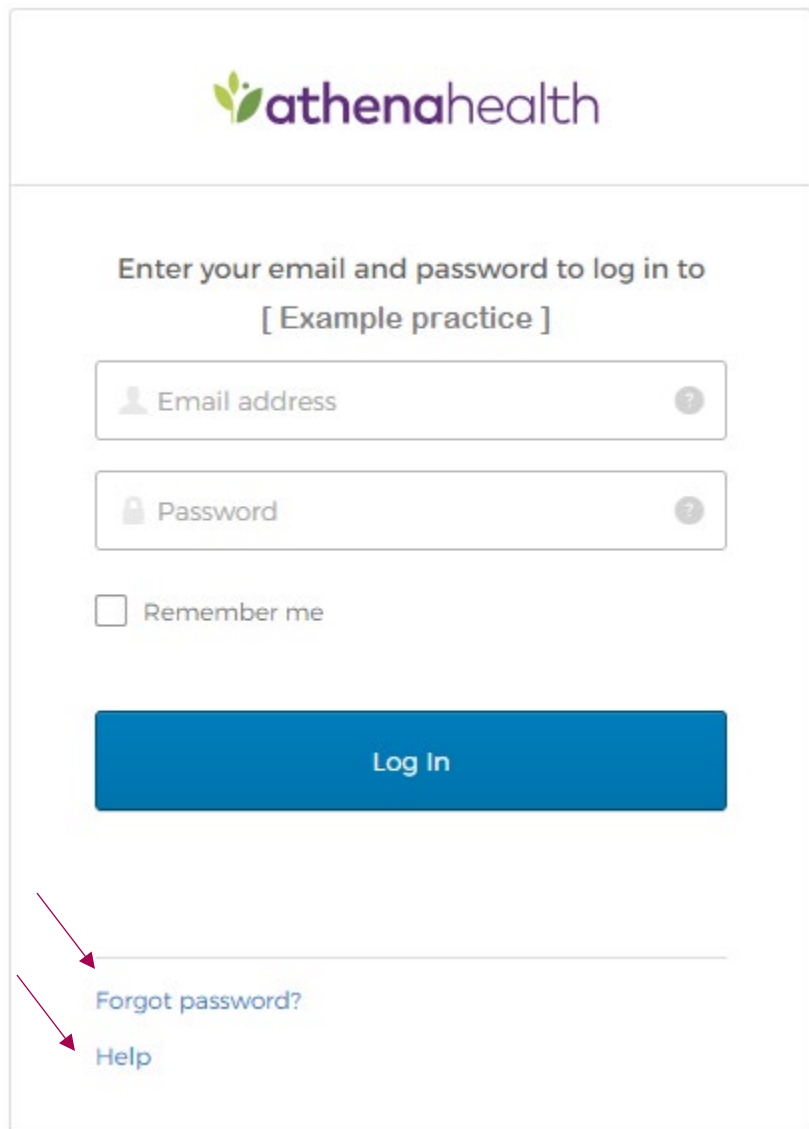